FreeFlow® Print Server V8 SP2 Juni 2011 708P90029

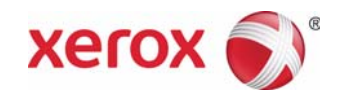

## FreeFlow® Print Server Wat is er nieuw?

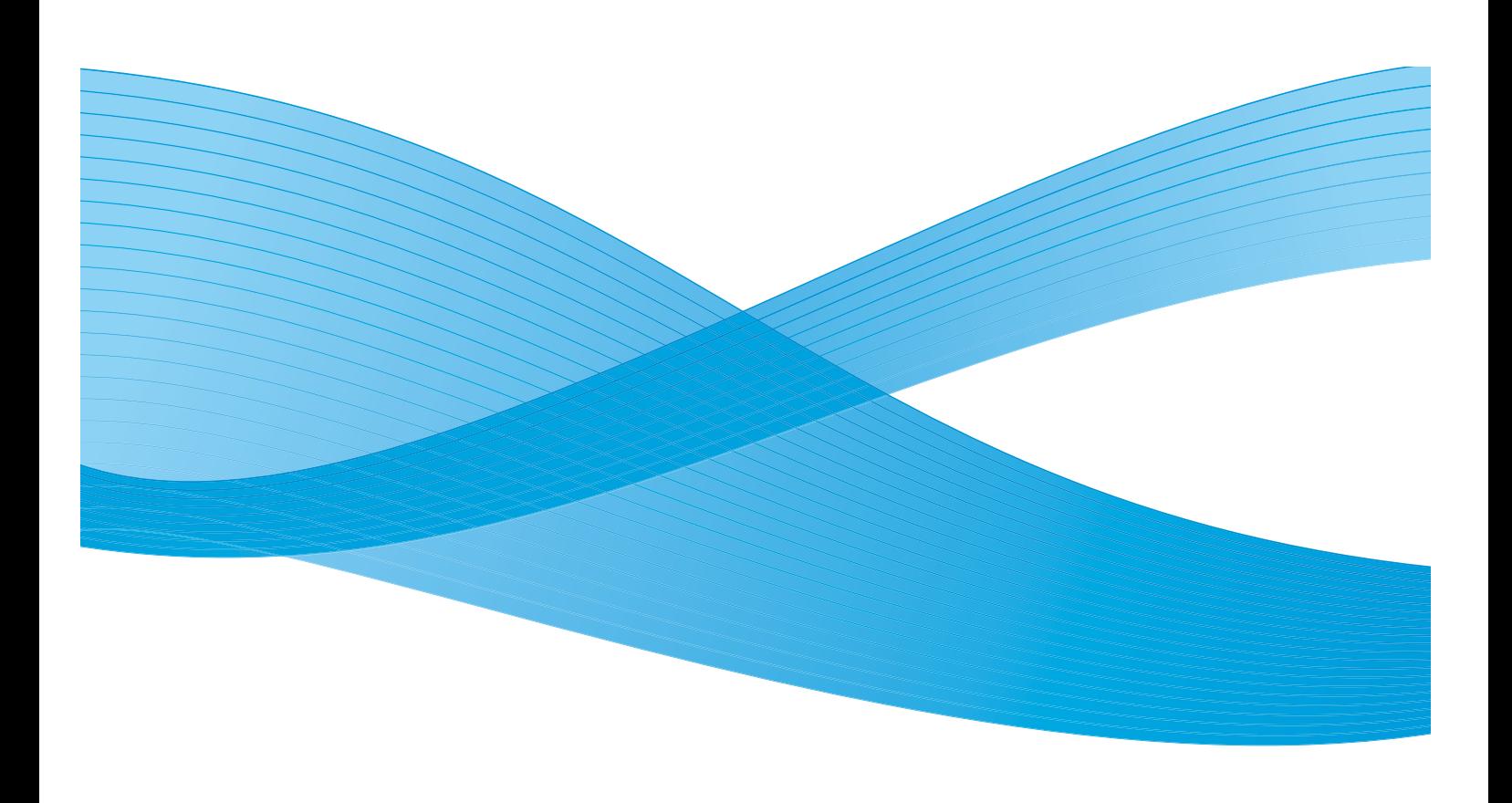

©2011 Xerox Corporation. Alle rechten voorbehouden. XEROX® en XEROX and Design® zijn handelsmerken van Xerox Corporation in de Verenigde Staten en/of in andere landen.

Documentversie 1.0: Juni 2011

## Inhoud

#### [1 Algemene functies](#page-4-0)

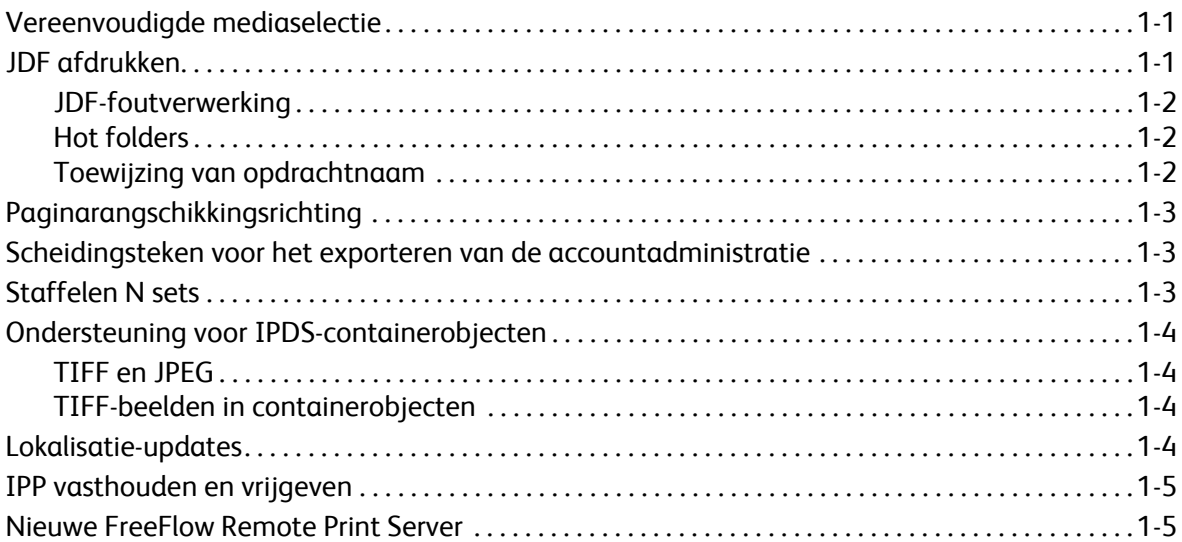

#### [2 800/1000 Press](#page-10-0)

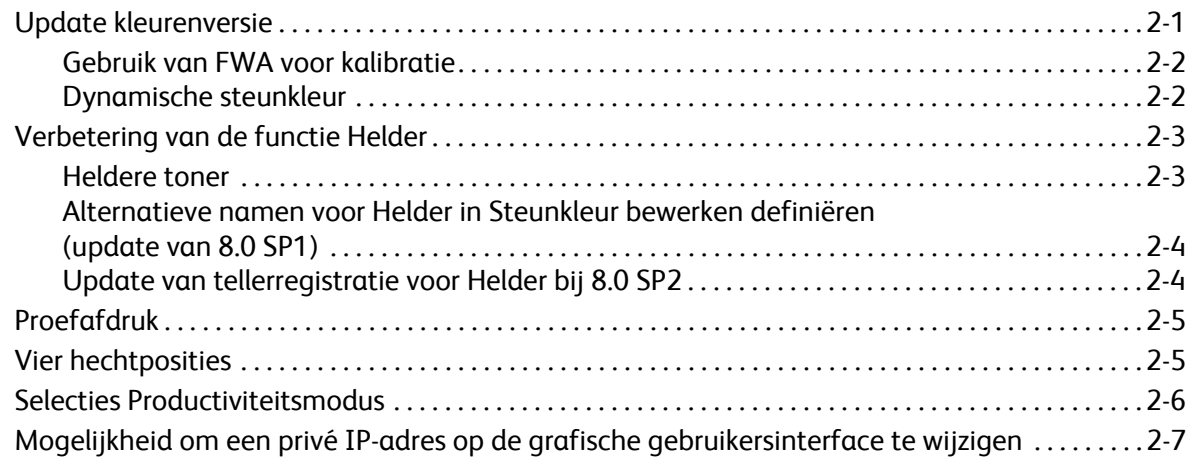

FreeFlow Print Server V8 SP2 Wat is er nieuw? 2

# <span id="page-4-0"></span>Algemene functies 1

### <span id="page-4-1"></span>Vereenvoudigde mediaselectie

Vereenvoudigde mediaselectie is een nieuwe functie waarmee beheerders de standaardinstellingen voor de wachtrij van papier zodanig kunnen instellen, dat alle kenmerken, met uitzondering van formaat, kunnen worden ingesteld op Gebruiksklaar. Daarnaast worden met de hoofdtoets Gebruiksklaar alle kenmerken, met uitzondering van de papierkenmerken, ingesteld op de status Gebruiksklaar. Dit betekent dat al het beschikbare papier met het correcte formaat kan worden gebruikt.

Deze nieuwe papierselectie-opties dragen bij aan het voorkomen van storingen met opdrachten waarvoor niet het correcte papier is geplaatst. Deze storing treedt vaak op wanneer de gebruiker opdrachten van een client verzendt, niet weet welk papier in de printer is geplaatst en alleen een papierformaat specificeert.

Bij het zoeken naar een lade brengt FreeFlow Print Server alle gespecificeerde mediumkenmerken met elkaar in overeenstemming en negeert de kenmerken die op Gebruiksklaar zijn ingesteld.

Opmerking: Wanneer wachtrijen zijn ingesteld op het negeren van alle kenmerken met uitzondering van formaat, gebruikt u het meest voorkomende papier in de grootste papierlade, aangezien die lade als eerste wordt gekozen.

### <span id="page-4-2"></span>JDF afdrukken

In de FreeFlow Print Server-software is nu verbeterde functionaliteit voor Job Definition Format (JDF) opgenomen. Gebruikers kunnen met behulp van een JDF-opdrachtkaart bij PDL-documentbestanden opdrachtinstellingen aan hun afdrukopdrachten toevoegen. De ondersteuning is voor JDF 1.3-kaarten.

De JDF-functie van de FreeFlow Print Server maakt gebruik van het hot folder-mechanisme voor het accepteren van de opdrachten ter verwerking in het systeem, en retourneert de bijgewerkte JDF-opdrachtkaarten met statusinformatie en verwerkingstijden van opdrachten.

Opmerking: De FreeFlow Print Server hot folder verwijdert de ingevoerde PDL's die handmatig zijn gemaakt en in de hot folder-subdirectory's zijn opgeslagen, niet automatisch. U kunt deze locatie het beste regelmatig handmatig leegmaken.

Voor meer informatie over het verzenden van JDF-opdrachtkaarten vanuit Adobe Acrobat neemt u contact op met het Xerox Welcome Centre/Xerox Support voor toegang tot een document met de naam *Adobe Acrobat Professional - Vereenvoudigde JDF-opdrachtkaartverwerking- en afdrukopdrachtverzending*.

#### Algemene functies

#### <span id="page-5-0"></span>JDF-foutverwerking

Foutberichten worden nu in de lijst Onderbroken weergegeven, met de status Storing. U kunt het venster Opdrachteigenschappen, tabblad Storing openen om meer informatie over de fout te bekijken. Hiermee ziet u of er een parseerfout in de JDF-kaart is opgetreden en of het PDL-bestand waarnaar wordt verwezen soms niet toegankelijk was.

#### <span id="page-5-1"></span>Hot folders

De FreeFlow Print Server JDF-functie maakt gebruik van het hot folder-mechanisme voor het accepteren van de opdrachten ter verwerking in het systeem, en retourneert de bijgewerkte JDF-kaarten met statusinformatie en verwerkingstijden van opdrachten.

Wanneer een JDF-kaart naar een hot folder is verzonden, wordt de JDF-kaart geparseerd, worden de opdrachtkenmerken toegewezen en ingesteld op de FreeFlow Print Server-gegevensstructuren, en wordt het gegevensbestand in het systeem gepland. Als elke opdracht in het systeem is gepland, wordt de JDF-opdrachtkaart bijgewerkt en naar de afleveringsmap verplaatst, of naar de subdirectory voor fouten, als er tijdens de opdrachtverzending een fout is gedetecteerd.

Opmerking: De FreeFlow Print Server JDF-functie biedt geen ondersteuning voor meerdere invoerbestanden. Een JDF-kaart met specificaties voor meerdere invoerbestanden (zoals een vooromslag, hoofdgedeelte en achteromslag) moet wijzen naar een enkel bestand waarin elke specificatie een paginabereik moet hebben dat doorlopend moet zijn. Bijvoorbeeld: Vooromslag:  $p_1$  -  $p_\alpha$  Inhoud hoofdgedeelte:  $p_{\alpha+1}$  -  $p_b$  Achteromslag:  $p_{b+1}$  -  $p_e$  waarbij  $p_1$  de eerste pagina van het gegevensbestand is,  $p_e$  de laatste pagina van het gegevensbestand, en  $p_1$  <  $p_a$  <  $p_b$  <  $p_e$ .

#### <span id="page-5-2"></span>Toewijzing van opdrachtnaam

De opdrachtnaam die op de FreeFlow Print Server wordt weergegeven is gewijzigd. Voorheen was dit de naam van de JDF-kaart, maar nu wordt de naam afgeleid van de interne JDF-gegevens, zodat de opdrachtnaam in de FreeFlow Print Server meer betekenis heeft.

De prioriteit die voor de opdrachtnaam wordt gebruikt, is als volgt:

- 1. Gebruik de JDF DescriptiveName, indien niet NULL.
- 2. Gebruik de CustomerInfo@CustomerJobName, indien niet NULL.
- 3. Als de CustomerInfo@CustomerJobName NULL is, gebruikt u de naam van het gegevensbestand.
- 4. Als de JDF niet kan worden verwerkt, gebruikt u de bestandsnaam van de JDF-kaart.

## <span id="page-6-0"></span>Paginarangschikkingsrichting

FreeFlow Print Server biedt een nieuwe selectie voor Opmaak beeldrotatie, onder Voorkeursinstellingen systeem in het tabblad Opdrachtbeleid. De naam van deze selectie is Roteren 90, en u kunt hiermee voor opdrachten met paginarangschikking in het systeem de standaard beeldrotatie van de aflevering wijzigen. Hiermee wordt het commandoregelscript setimposedimageorientation vervangen. Wanneer de instelling Voorkeursinstellingen systeem is gewijzigd, hoeft u het systeem niet opnieuw te starten.

Deze functie is handig voor katernopdrachten in landschaprichting die aan de korte kant in plaats van aan de lange kant moeten worden gevouwen/gehecht, of voor N-op-1 opdrachten waarvan de gebruiker meerdere beelden de aan de standaardinstelling tegenovergestelde richting wil geven, zelfs als dit betekent dat er minder beelden op het vel kunnen worden geplaatst.

### <span id="page-6-1"></span>Scheidingsteken voor het exporteren van de accountadministratie

Het scheidingsteken dat voorheen voor het exporteren van de accountadministratie werd gebruikt, was een resultaat van de selectie Versie, en de beschikbare opties waren dubbele punt en puntkomma. Nu bestaan de beschikbare opties voor het scheidingsteken die kunnen worden geselecteerd in Accountlog exporteren en Instelling automatisch exporteren/leegmaken, onder meer uit:

- dubbele punt
- puntkomma
- komma
- spatie
- tabblad

### <span id="page-6-2"></span>Staffelen N sets

Als u gestaffelde sets afdrukt, en een staffelwaarde specificeert, hebt u nu de mogelijkheid om een vaste verhogingswaarde voor het staffelen te programmeren. Het doel van deze functie is dat gebruikers de manier waarop de sets worden gestaffeld kunnen aanpassen aan de eisen van de offline afwerking of andere naverwerkingsvereisten.

De standaardwaarde is 1. Dit heeft als resultaat dat elke set wordt gestaffeld. U kunt de waarde nu wijzigen in het aantal sets dat u tegelijkertijd wilt staffelen. Als u bijvoorbeeld een afwijkingswaarde van Elke set en stapel selecteert en de waarde van het staffelinterval voor de sets op 2 instelt, wordt er om de 2 sets gestaffeld.

Deze functie kan worden geprogrammeerd met behulp van FreeFlow Print Server, Wachtrijbeheer, Opdrachtbeheer en Afdrukken uit bestand op het tabblad Aflevering.

## <span id="page-7-0"></span>Ondersteuning voor IPDS-containerobjecten

#### <span id="page-7-1"></span>TIFF en JPEG

Met de commandoset in IPDS-objectcontainer kunt u een aantal beeldindelingen in een IPDS-gegevensstroom insluiten. Xerox ondersteunt TIFF- en JPEG-beelden in objectcontainers. Dit levert flexibiliteit op voor gebruikers met gegevensstromen die gebruik maken van ondersteuning voor IPDS-containerobjecten. Het kan tijd besparen bij het genereren van de gegevensstroom.

Het antwoordcommando Obtain Printer Characteristics (OPC) vermeldt de ondersteunde objectcontainertypes in een zelf-gedefinieerd veld.

U kunt objectcontainers opnemen met behulp van een besturingscommando voor het schrijven van objectcontainers (WOCC), gevolgd door een of meer objectcontainerschrijfcommando's (WOC). Een object kan met de opdracht voor het opnemen van gegevensobjecten (IDO) opnieuw worden gebruikt.

#### <span id="page-7-2"></span>TIFF-beelden in containerobjecten

De volgende informatie is van toepassing op TIFF-beelden:

- Single-page TIFF-beelden worden ondersteund.
- Eventuele alfakanalen (transparantietoewijzing) worden genegeerd.
- Eventuele richtingtags worden genegeerd maar een beeld kan met behulp van de IPDS-gegevensstroom worden geroteerd.
- ICC-profielgegevens in het beeld worden genegeerd, maar de IPDS-kleurbeheerbronnen kunnen in plaats daarvan worden gebruikt.

### <span id="page-7-3"></span>Lokalisatie-updates

In het hoofdvenster van de FreeFlow Print Server is nu een nieuw taalselectiemenu beschikbaar voor operateurs en systeembeheerders. Met deze primaire selectie kiest u de taal die moet worden weergegeven in alle volgende vensters:

- De hoofdgebruikersinterface
- Accountadministratie
- De opties voor Informatiepagina's die in Voorkeursinstellingen systeem worden weergegeven

Wanneer de nieuwe taal is geselecteerd, kunt u ook de taal van uw bureaublad en de standaard wachtrijnamen wijzigen.

Opmerking: Voor de selectie van de taal van het bureaublad moet u het systeem opnieuw starten.

De volgende ondersteunde talen zijn nu in de primaire software van de FreeFlow Print Server opgenomen, in plaats van in een apart te laden pakket:

- **Engels**
- Frans
- **Italiaans**
- Duits
- Spaans
- **Nederlands**
- **Portugees**
- Russisch

FX voegt de extra ondersteunde talen voor de regio Azië-Pacific toe:

- Vereenvoudigd Chinees
- Traditioneel Chinees
- Koreaans

Opmerking: De opties in het taalmenu zijn niet beschikbaar met de externe werkstroom van FreeFlow.

### <span id="page-8-0"></span>IPP vasthouden en vrijgeven

Er zijn nu twee nieuwe IPP-bewerkingen beschikbaar, waarmee u opdrachten in de FreeFlow Print Server via IPP-clients aan de hand van de opdracht-ID's kunt vasthouden en vrijgeven. Zo kunnen met IPP-verzendtoepassingen van derden via FreeFlow SDK op afstand de functies Vasthouden en Vrijgeven worden gebruikt.

### <span id="page-8-1"></span>Nieuwe FreeFlow Remote Print Server

Een volledig nieuwe 2011-versie van de FreeFlow Remote Print Server biedt grote voordelen voor beheerders. Met een eenmalige installatie op de pc-client is het nieuwe externe commandoprogramma slechts een lege huls die op een willekeurige FreeFlow Print Server kan worden aangesloten, onafhankelijk van de versie. Hierin zijn inbegrepen servers met standaard en .xsis-softwareversies, evenals toekomstige softwareversies van de FreeFlow Print Server. De softwaremodules die nodig zijn om de gebruikersinterface van elke server weer te geven worden automatisch via de aangesloten printerserver gedownload. Deze automatische download werkt met elke DocuSP-versie 54.B2.33 en hoger.

Voor klanten met printers die gebruik maken van een DocuSP-versie (of versies) vóór 54.B2.33, kan het nieuwe externe programma de benodigde software vanuit een eerder geïnstalleerde versies van de FreeFlow Remote Print Server importeren. Deze printers kunnen vervolgens probleemloos worden opgenomen in alle nieuwste systemen in een extern commandoprogramma.

Lees voor meer informatie de documentatie die met de nieuwe FreeFlow Remote Print Server is meegeleverd op <http://www.xerox.com/> of in uw softwarepakket.

Algemene functies

FreeFlow Print Server V8 SP2 Wat is er nieuw? 1-6

## <span id="page-10-0"></span>800/1000 Press 2

### <span id="page-10-1"></span>Update kleurenversie

Een nieuwe standaard kleurenversie voor 800/1000 is 4.1.2. Deze blijft consistent met de oorspronkelijke kleurenversie 4.0. Deze versie is geconstrueerd met een i1 spectrofotometer met doelontwikkeling op basis van een UV-deel voor kalibratie en profilering. De nieuwe functies in deze release zijn onder andere:

- Ondersteuning voor kalibratie met behulp van de optionele inline FWA-scanmatrixsensor
- Dynamische steunkleurrendering met traditionele PS/PDF

Voor evaluaties op basis van industrienormen is een optioneel programma of een optionele kleurenversie beschikbaar, waarvoor een spectrofotometer met UV (in plaats van UV-deel) nodig is. Hiermee wordt ondersteuning geboden voor klanten die werken met officiële perscertificatieprocessen.

FreeFlow Print Server voor de 800/1000 biedt digitale kleurruisonderdrukking (DCNR) als oplossing voor de invoersignaalruis die vaak op printers voorkomt. Dit heeft vaak invloed op de kalibratie en resulteert in kleurtintverschuivingen in neutrale en bijna-neutrale kleuren. Daarnaast is de gekalibreerde reactie verfijnd, met als resultaat hoogwaardige neutrale rendering voor CMYK-bestanden die zijn bedoeld voor offsetdrukken, zelfs in de modus Direct CMYK (zonder ICC-kleurenconversie).

FreeFlow Print Server biedt een Direct CMYK-pad na kalibratie zonder kleurbeheer, dat aantrekkelijke CMYK-kleurresultaten op hoge snelheden levert. Daarnaast worden de tinten van gangbare offsetperssoorten door de reproductie van rood, groen en blauw behouden. De meeste bestanden kunnen daarom worden afgedrukt via een direct pad, met levendige resultaten en een uitstekende neutrale rendering voor gangbare bestanden die zijn bedoeld voor offsetpersen.

#### <span id="page-11-0"></span>Gebruik van FWA voor kalibratie

De FreeFlow Print Server voor 800/1000 wordt geleverd met een X-Rite i1 spectrofotometer. Dit is een meetinstrument dat wordt gebruikt voor het uitvoeren van kalibratie. Er is nu een optionele FWA-scanmatrixsensor in de printer verkrijgbaar om de kalibratie uit te voeren. De FreeFlow Print Server is uitgerust met een geavanceerde methode op basis van kanaalscheiding voor geautomatiseerde kalibratie. De operateur kan zodoende een kalibratie uitvoeren zonder het handmatig scannen van het doel.

Met i1-kalibratie is er slechts één kalibratiepagina nodig, die gemakkelijk en snel kan worden gescand. Met de FWA-scanmatrixsensorkalibratie zijn er drie kalibratiepagina's nodig, die tijdens het afdrukken automatisch worden gemeten.

Als u geautomatiseerde kalibratie via de FWA-beeldsensor wilt uitvoeren, selecteert u **FWA-scanmatrix** in het venster Voorkeursinstellingen kalibratie.

#### <span id="page-11-1"></span>Dynamische steunkleur

FreeFlow Print Server ondersteunt uitgebreide tabellen voor het opzoeken van steunkleuren, PMS Gecoat en Ongecoat en Pantone GOE gecoat. Vanaf kleurversie 4.1 en hoger gebruikt FreeFlow Print Server Steunkleuren verwerken in het verouderde PS/PDF-pad nu rechtstreeks CIE L\*a\*b\*-waarden in plaats van de eerder afgeleide waarden. De CIE L\*a\*b\*-doelen in de tabellen voor steunkleuren zijn de Absolute CIE L\*a\*b\*-waarden die door het bedrijf Pantone worden geleverd.

De L\*a\*b\*-waarden worden verwerkt met behulp van het geselecteerde bestemmingsprofiel, via de tag privé-steunkleur (gewenste rendering) wanneer gebruik wordt gemaakt van in FreeFlow Print Server opgebouwde profielen. Als er geen privé-tag beschikbaar is, zoals bij printerprofielen van derden, worden de waarden verwerkt via de tag Relatief colorimetrisch (BtoA1).

Deze dynamische rendering van steunkleuren brengt het oude pad van de 800/1000 op een lijn met APPE, dat voor ingebouwde kleuren altijd gebruik maakt van de L\*a\*b\*-waarden. De FreeFlow Print Server heeft een exclusieve rendering afgeleid, waarin een speciaal ontwikkelde gammatoewijzingsmethode is opgenomen. Deze nieuwe gammatoewijzingsmethode biedt zeer chromatische en verzadigde kleuren ten opzichte van een normale relatief colorimetrische rendering. Tijdens de gammatoewijzing blijft een constante tint tussen de bron- en doelkleur gehandhaafd.

De rendering van steunkleuren die op maat worden ingevoerd of bewerkt wordt nog wel met behulp van de gespecificeerde CMYK-waarden uitgevoerd.

Als resultaat van de nieuwe L\*a\*b\*-verwerking van steunkleuren moet u bij het afdrukken van monsterboeken uit de steunkleurenlijst nu een wachtrij voor het afdrukproces opgeven. Selecteer **Lijst met steunkleuren** > **Monsterboek afdrukken** > **Wachtrij**. Het bestemmingsprofiel dat in de opgegeven wachtrij is toegewezen, wordt gebruikt bij de conversie van de CIE L\*a\*b\*-waarden in de steunkleurtabellen voor de bijbehorende CMYK-waarden van de bestemmingsprinter.

### <span id="page-12-0"></span>Verbetering van de functie Helder

#### <span id="page-12-1"></span>Heldere toner

Behalve voor CMYK-afdrukken in 4 kleuren wordt Helder nu ook als steunkleur ondersteund bij printers die deze mogelijkheid bieden (Xerox Color 800/1000 Press). Heldere toner (CDI, Clear Dry Ink) wordt gebruikt voor het markeren van grafische afbeeldingen, beelden en gedefinieerde onderdelen van een beeld. Dit is handig voor het toevoegen van een realistisch glanseffect aan objecten. Heldere toner kan ook worden gebruikt voor het afdrukken van watermerken en om de aandacht op andere gebieden van de afdruk te vestigen.

Bij de introductie van deze functie met de FreeFlow Print Server 8.0 werd gevraagd de heldere toner als steunkleur in het bestand te ontwikkelen. Deze opdracht is te herkennen aan de steunkleurnaam 'Helder'. Met een script dat op de desktop beschikbaar was, kon de operateur andere namen voor de steunkleur voor rendering met heldere toner invoeren.

#### **Wachtrij-/opdracht-/pagina-opties voor Heldere toner**

Met ingang van de eerste versie 8.0 SP1 (81.A3.42C) ondersteunt de FreeFlow Print Server het beheer van heldere toner op de server.

De instellingen voor heldere toner bestaan onder meer uit:

- **Ingesloten Helder gebruiken** (standaardinstelling) deze optie leidt tot het gedrag bij de introductie van 8.0. Als in het bestand een steunkleur met de naam Helder is opgenomen (of een andere naam die op de server als equivalente alias is aangegeven), wordt die steunkleur als heldere toner afgedrukt.
- **Helder op hele pagina** voegt de heldere toner op de volledige pagina toe. Het niveau, of tonerpercentage, van Helder wordt door de instelling voor het helderniveau ingesteld.
- **Helder op object** voegt heldere toner toe aan alle objecten van het/de geselecteerde type(s), met selectievakjes voor beelden, tekst en grafische afbeeldingen. Het niveau, of tonerpercentage, van Helder wordt door de instelling voor het helderniveau ingesteld.
- **Helder onderdrukken** de heldereffecten die in het bestand zijn ontworpen, worden niet afgedrukt. Als deze optie wordt geselecteerd, wordt er geen heldere toner gebruikt.

In 8.0 SP2 zijn de opties voor de programmering van omslagpagina's uitgebreid met de instellingen voor heldere toner. De instellingen voor heldere toner zijn alleen beschikbaar voor afdrukken op omslagpagina('s) wanneer **Afdrukken op** is ingesteld op **Geen**.

#### <span id="page-13-0"></span>Alternatieve namen voor Helder in Steunkleur bewerken definiëren (update van 8.0 SP1)

Vanaf FreeFlow Print Server 81.BO.10 is de mogelijkheid voor het definiëren van alternatieve namen voor 'Helder' in de Steunkleur-editor op de gebruikersinterface van de FreeFlow Print Server opgenomen.

Tot nu toe was voor het toewijzen van steunkleuren aan 'Helder' een commandoregel nodig. De stappen voor het uitvoeren van het commandoregelprogramma blijven gedocumenteerd in de Xerox FreeFlow Print Server Clear Dry Ink User Guide (Handleiding voor de gebruiker van heldere toner). Deze methode blijft geldig, hoewel dezelfde werkstroom voor het toevoegen, bewerken en verwijderen van namen nu op een meer eenvoudige manier beschikbaar is op de gebruikersinterface van de FreeFlow Print Server. De stappen zijn:

- 1. Selecteer **Kleur** > **Lijst met steunkleuren**.
- 2. Selecteer het tabblad **Kleurtoewijzing** en dan **Nieuwe toewijzing**.
- 3. Voer een trefwoord in het veld **Van** in voor toewijzing aan 'Helder'.
- 4. Selecteer **Toepassen** > **OK**.
- 5. Selecteer **Sluiten**. De nieuwe kleurtoewijzing wordt nu herkend en in de lijst met kleurtoewijzingen weergegeven. U hoeft het systeem niet opnieuw te starten.

#### <span id="page-13-1"></span>Update van tellerregistratie voor Helder bij 8.0 SP2

Bij FreeFlow Print Server 8.0 en 8.0 SP1 voor 800/1000 werden de teller Helder en de teller Kleur bij elke met Helder afgedrukte pagina bijgewerkt. Bij 8.0 SP2 wordt na het afdrukken van een pagina met alleen heldere toner alleen de teller voor helder met 1 verhoogd. Bij een afdruk waarop heldere toner voorkomt, samen met zwarte inkt (K), maar CMY-kleuren ontbreken, worden de tellers voor zwart/wit en helder verhoogd.

Zie voor meer informatie over ontwerpen en afdrukken met heldere toner de *FreeFlow Print Server Clear Dry Ink User Guide (Handleiding voor de gebruiker van heldere toner)*[, beschikbaar via](http://www.xerox.com/)  http://www.xerox.com/

2-4 FreeFlow Print Server V8 SP2 Wat is er nieuw?

### <span id="page-14-0"></span>Proefafdruk

Er zijn nieuwe proefafdrukopties beschikbaar waarmee om de N vellen proefafdrukken kunnen worden gegenereerd, die naar de bovenste opvangbak worden verzonden. Deze functie kan alleen op wachtrijen opdrachtniveau worden toegepast.

Sets beschikt nu over de volgende opties:

- Geen (standaard)
- Vellen herhalen
- Vel in set
- Vellen in set herhalen
- Complete set

Stapels beschikt nu over de volgende opties:

- Geen
- Vel in stapel herhalen

### <span id="page-14-1"></span>Vier hechtposities

De FreeFlow Print Server ondersteunt nu op vier posities nieten. Dit betekent dat aan een zijde van het vel vier nietjes worden geplaatst. Dit is een nieuwe functie die wordt ondersteund door de D5-afwerkeenheid voor de Xerox Color 800/1000 Press.

Opmerking: Vier nietjes wordt ondersteund voor A4- en USLetter-formaten. Papier van deze formaten moet met de Lange kant eerst (LKE) worden ingevoerd. De functie kan niet worden gecombineerd met andere afwerkingsfuncties.

Afwerking wordt geselecteerd op de pagina Eigenschappen van het tabblad Aflevering. De volgende vier selecties zijn beschikbaar:

- Portret Links
- Portret Rechts
- Landschap Boven
- Landschap Onder

### <span id="page-15-0"></span>Selecties Productiviteitsmodus

Met de FreeFlow Print Server regelt de gebruiker de productiviteitsinstellingen die op het tabblad Voorkeursinstellingen systeem Opdrachtverwerking worden gebruikt.

Bij twee papiercategorieën, Transparanten en Met structuur/reliëf, is er een mogelijkheid voor het instellen van een hogere afdrukkwaliteit, in ruil voor een lagere afdruksnelheid. Voor het afdrukken op deze media kunt u kiezen uit:

- **Optimale afdrukkwaliteit** de printer garandeert de hoogste afdrukkwaliteit, maar dit heeft enige invloed op de productiviteit.
- **Optimale snelheid** de opdracht wordt afgedrukt op de aangegeven snelheid voor dat papiertype en -formaat, maar dit gaat mogelijk enigszins ten koste van de afdrukkwaliteit.
- **Standaardinstelling printer** gebruikt de instelling die op de printerinterface is geselecteerd.

Daarnaast past de printer de afdruksnelheid en/of fuserinstellingen aan op het optimaliseren van de afdrukkwaliteit met papiersoorten die verschillende gewichten hebben. U kunt de productiviteitsmodus Papiergewicht zowel op de printerinterface als op de FreeFlow Print Server programmeren. Als u een andere optie dan de Standaardinstelling printer op de FreeFlow Print Server selecteert, wordt de instelling van de printerinterface genegeerd. De beschikbare standen zijn:

- **Mode Enkel gewicht** het afdrukmechanisme werkt langzamer wanneer het papiergewicht verandert en optimaliseert de afdrukkwaliteit en fusertemperatuur zodanig, dat het nieuwe gewicht op de nominale snelheid van de printer wordt verwerkt. Deze stand is het productiefst als er tijdens het afdrukproces slechts af en toe tussen zwaar en licht papier wordt gewisseld.
- **Mode Gemengd gewicht** het afdrukmechanisme reduceert de aanpassingstijd tussen licht en zwaar papier door de fusertemperatuur niet te verhogen om zwaar papier te verwerken op de nominale snelheid van de printer. De tijd tussen het wisselen van media wordt hiermee geminimaliseerd, maar het proces wordt bij zwaar papier langzamer uitgevoerd. Deze mode biedt een hogere doorvoer bij een opdracht of meerdere kleine opdrachten waarin vaak wordt gewisseld tussen licht en zwaar papier, zoals het afdrukken van meerdere exemplaren van een document met zwaar omslagpapier. De snelheid varieert op basis van zowel het formaat als het gewicht van het papier. U kunt vervolgens **Optimale snelheid** of **Balans tussen snelheid en afdrukkwaliteit** selecteren.
- **Mode Auto (Standaard)** het afdrukmechanisme optimaliseert de instelling automatisch.
- **Standaardinstelling printer** gebruikt de instelling die op de printerinterface is geselecteerd.

### <span id="page-16-0"></span>Mogelijkheid om een privé IP-adres op de grafische gebruikersinterface te wijzigen

Als het standaard IP-adres op de gebruikersinterface van de FreeFlow Print Server een conflict oplevert met het IP-adres dat in uw omgeving wordt gebruikt, kunt u op de gebruikersinterface van de FreeFlow Print Server een ander IP-adres invoeren. Voorheen moest hiervoor altijd een script op de printer worden uitgevoerd.

Verandering van het IP-adres:

- 1. U wijzigt het IP-adres op de FreeFlow Print Server door het selecteren van de knop **Om en om** in het dialoogvenster Printerinstellingen.
- 2. Start de FreeFlow Print Server-software opnieuw.
- 3. Wijzig tijdens het opnieuw starten van de FreeFlow Print Server het IP-adres op het afdrukmechanisme in overeenstemming met de instructies van de printer.

Opmerking: Als de wijziging van het afdrukmechanisme te lang duurt, wordt de FreeFlow Print Server gestart met een privé-netwerkstoring. In dat geval kunt u de FreeFlow Print Server het beste opnieuw starten als u klaar bent met het wijzigen van het IP-adres via het afdrukmechanisme.

800/1000 Press

2-8 FreeFlow Print Server V8 SP2 Wat is er nieuw?

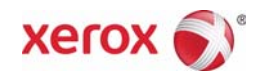